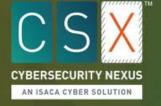

All users accessing the ISACA's Cybersecurity Nexus (CSX) Training Platform must have a free ISACA account. If you don't already have an ISACA account, follow the steps below.

1. Visit <a href="https://nexus.isaca.org">https://nexus.isaca.org</a>.

2. Click Create ISACA Account and complete the form.

|               | eurity Nexus<br>Platform | ™ (CSX)                         | ISACA Username                                        | on_members)) [ members = serialise(Sappl |  |
|---------------|--------------------------|---------------------------------|-------------------------------------------------------|------------------------------------------|--|
| A performance |                          | onment, where anyone can obtain | ISACA Password                                        | ration_file) (                           |  |
| Learn More    | Visit Store              |                                 | Sign In                                               | ation_presentation_task                  |  |
|               |                          |                                 | Forgot password and/or username? Create ISACA Account | on_presentation_file on ffile.<br>       |  |
|               |                          |                                 | şext                                                  | and a grow['application_some']           |  |

3. After creating your ISACA account, log in at <a href="https://nexus.isaca.org">https://nexus.isaca.org</a> using your ISACA Username and ISACA Password.

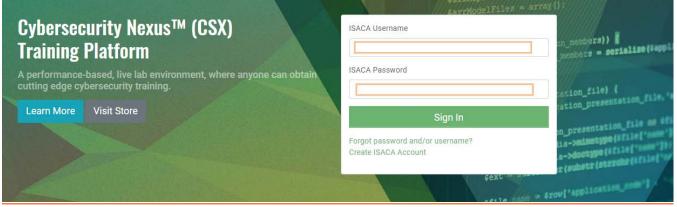

If you have questions regarding the account set-up process, please contact the Customer Experience Center at <a href="https://support.isaca.org">https://support.isaca.org</a>.

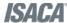